# **Vorgangsdruck: Ausgabe-Kennzeichen über Formel definierbar**

L

Für den Vorgangsdruck können mehrere Seiten "eingehängt" werden. Ob diese Seiten ausgegeben werden sollen oder nicht, wird mittels "Ausgeben-Kennzeichen" für jede Seite bestimmt.

Allerdings können nicht nur Seiten (Positionslayouts) sondern auch ein Deckblatt, ein Inhaltsverzeichnis, Packlisten, Etiketten, E-Mails, usw. eingehängt werden. Da hierfür der Funktionsumfang des "Ausgeben-Kennzeichens" nicht immer ausreichend ist, besteht in der Vorgangsdruckgestaltung die Möglichkeit zusätzlich eine Formel zu definieren.

Die Formel ist mit dem "Ausgeben Kennzeichen" mittels "oder" verknüpft. D.h. entweder wird die Seite ausgegeben, weil das "Ausgeben Kennzeichen" aktiviert ist ODER weil die Ausgabeformel als Ergebnis "wahr" zurückgibt.

## Ausgabe zwingend gewünscht

Es ist ausreichend das "Ausgeben Kennzeichen" zu aktivieren. Die Formel wird bei aktiviertem Kennzeichen nicht beachtet.

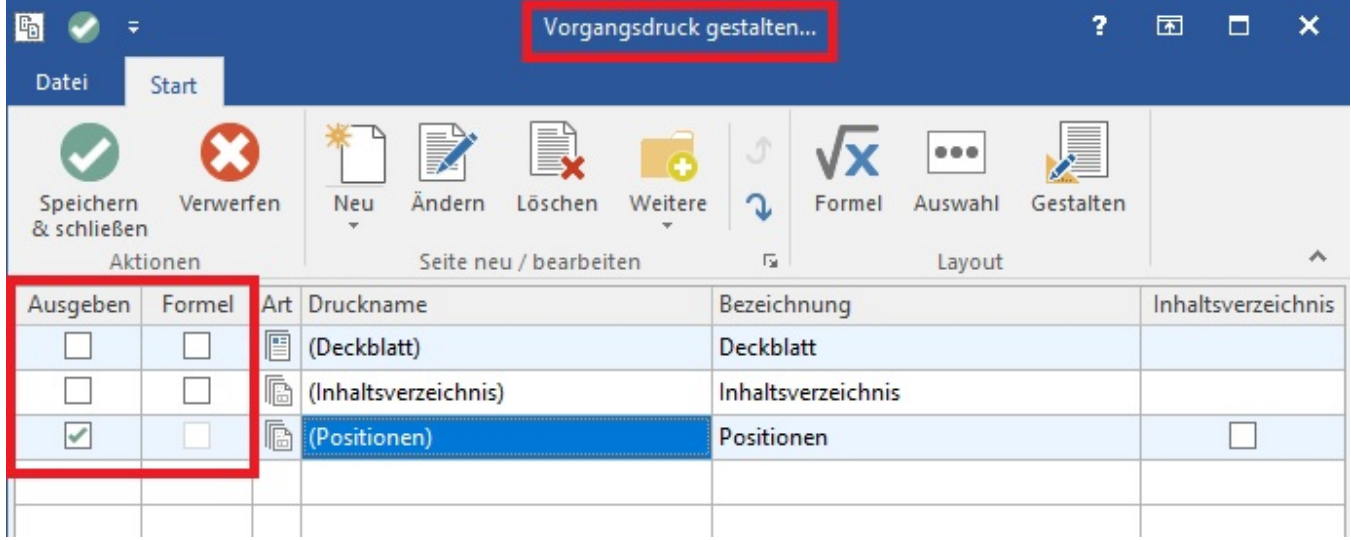

## **Gestaltung der Formel**

- Innerhalb der Gestaltung des Vorgangsdruckes kann für jede Position eine Formel hinterlegt werden. (Klicken Sie dazu in das Feld: "Formel". Es öffnet sich das Fenster "Formel für Druckausgabe bearbeiten ...")
- Die Formel muss JA oder NEIN bzw. WAHR oder FALSCH zurückgeben.
- Es stehen die Felder des aktuellen Vorgangs, des aktuellen Benutzers, des aktuellen Mandanten, des aktuellen Vorgangsdrucks und das Kennzeichen: "AktVgD.IstMail zur Verfügung.

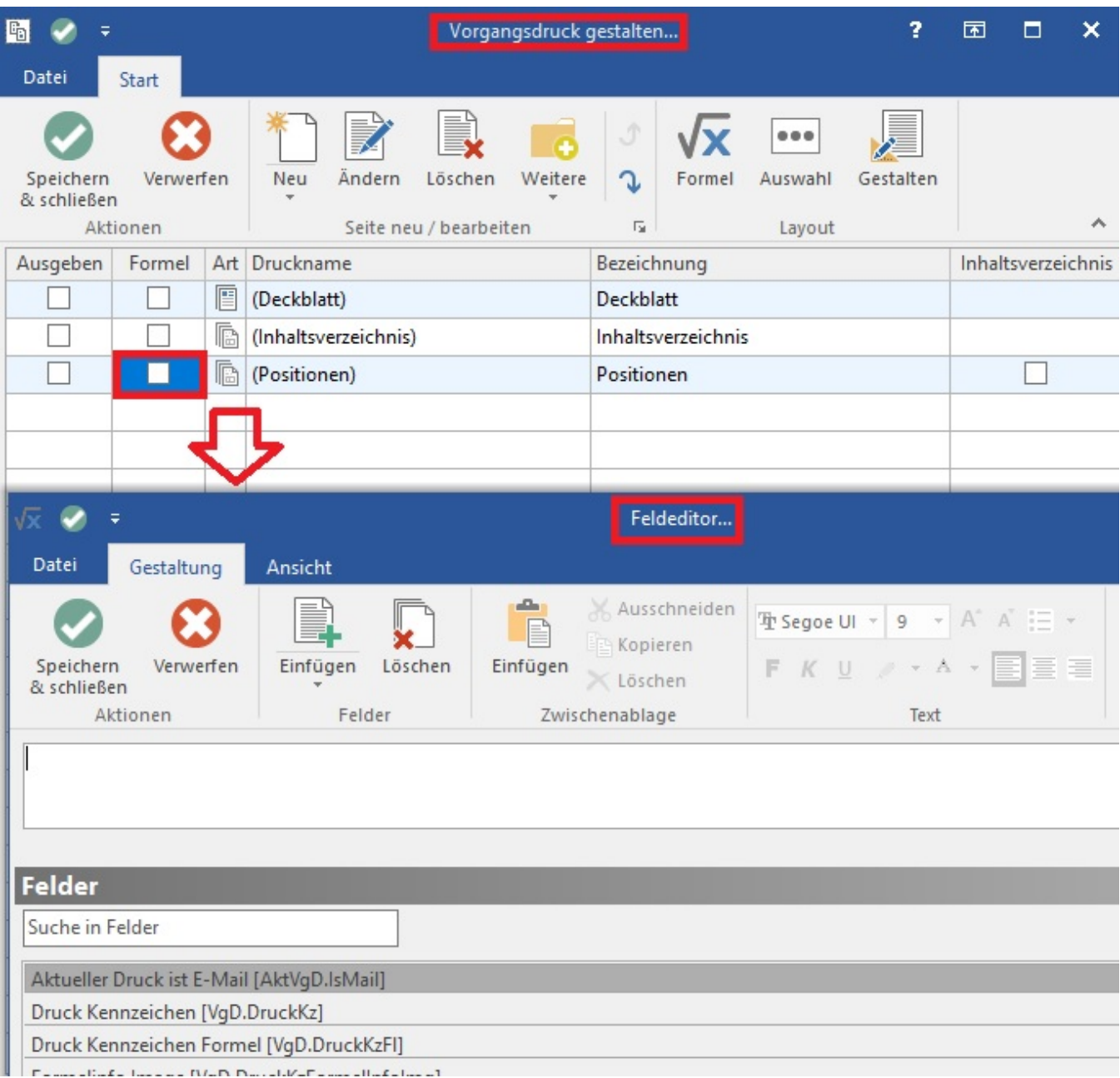

## **Vor der Ausgabe (Eigenschaften des Vorgangsdrucks)**

Werden vor der Ausgabe eines Vorgangsdruckes die Vorgangsseiten angezeigt, wird auch dort das Feld für die Formel eingeblendet (rechts neben "Ausgeben-Kennzeichen").

- Ist eine Formel hinterlegt, wird ein Formelsymbol angezeigt. Bewegen Sie nun die Maus über dieses Symbol, wird die Formel eingeblendet.
- Ist keine Formel hinterlegt, ist dieser Eintrag leer. Bewegen Sie die Maus über diesen Bereich, erhalten Sie die Info, dass keine Formel hinterlegt wurde.
- Ist das "Ausgeben-Kennzeichen" aktiviert und eine Formel hinterlegt, wird das Formelsymbol heller dargestellt. Bitte beachten Sie, dass die Formel bei aktiviertem "Ausgeben-Kennzeichen" NICHT beachtet wird.

#### **Beispiel 1:**

Bei einem Vorgangsdruck für Angebote soll das Deckblatt und ein Inhaltsverzeichnis nur ausgegeben werden, wenn eine Auftragsnummer hinterlegt ist.

- Der Vorgangsdruck für Angebote wird zum Gestalten geöffnet.
- Das "Ausgeben Kennzeichen" wird beim Deckblatt und beim Inhaltsverzeichnis entfernt.
- In beiden Fällen ist das Feld "Formel" zu aktivieren.
- In der Formel muss folgender Eintrag hinterlegt werden: «Vog.AuftrNr» <> ''

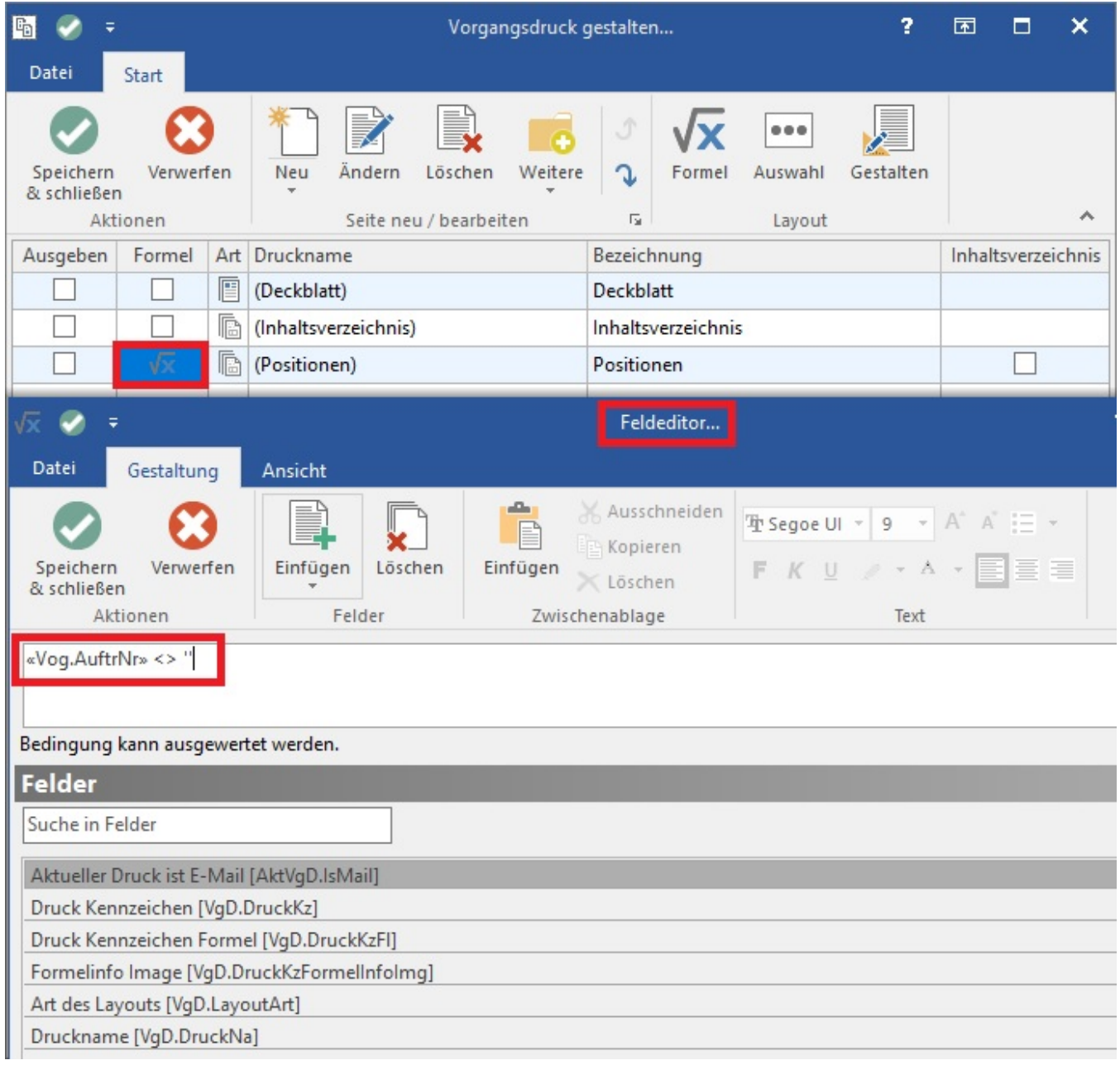